# **Anleitung**

# **Abfrage von Studierenden-Daten**

**in go.INFO**

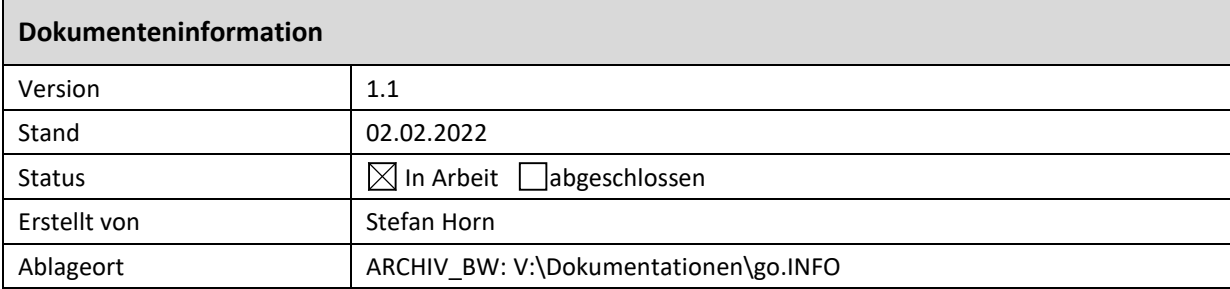

# Inhalt

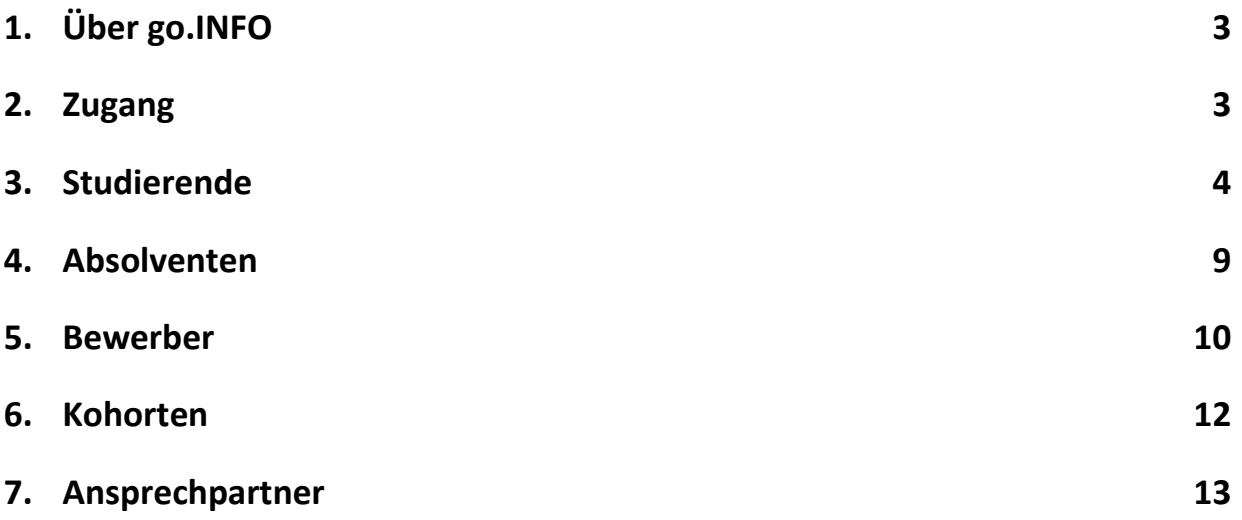

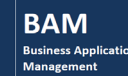

# <span id="page-2-0"></span>**1. Über go.INFO**

Die Abkürzung go.INFO steht für "Goethe-Informationssystem für Forschung - Lehre - Ressourcen der Goethe-Universität Frankfurt am Main". Es handelt sich um ein webbasierten Zugang zu dem SAP Business Warehouse (BW). Die Fachbereiche haben über go.INFO die Möglichkeit, folgende Daten abzufragen:

- Studierende
- Absolventen
- Bewerber
- Kohorten

Für die Daten verantwortlich ist die Abteilung "Quantitative Instrumente, Kennzahlen, Kapazität und Statistik" (QUIKKS) des SLI (siehe [Ansprechpartner\)](#page-12-0).

### <span id="page-2-1"></span>**2. Zugang**

Ein Zugang ist nur über das Intranet der Goethe-Universität sowie mit einem gültigen Benutzerzugang möglich.

Rufen Sie zunächst im Browser diese Web-Seite auf[: https://goinfo.sap.uni-frankfurt.de/goinfo/](https://goinfo.sap.uni-frankfurt.de/goinfo/)

Sie sehen eine Maske, in der Sie bitte Ihren Benutzernamen und Ihr Passwort eingeben. Die Zugangsdaten erhalten Sie von BAM, sobald Ihr Antrag auf Zugang bearbeitet worden ist.

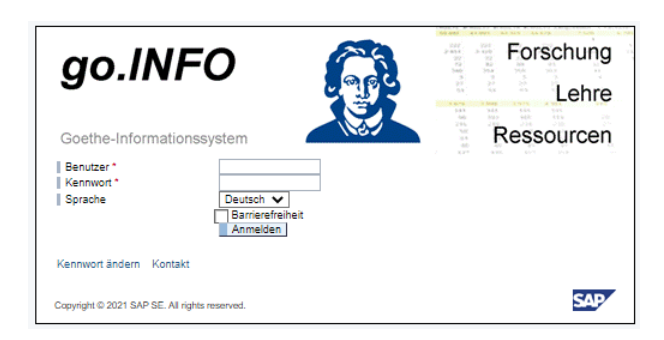

Das Menü hängt von den Rechten Ihres Benutzers ab.

Wenn Sie sich angemeldet haben, sieht das Menü in etwa wie die linke Abbildung aus. Um einzelne Menüpunkte zu öffnen, klicken Sie auf die nach rechts zeigende schwarzen Pfeile <sup>1</sup>.

Sie sehen dann die weiteren Unterpunkte, ähnlich der rechten Abbildung. Der Pfeil zeigt bei geöffneten Menüpunkten nach unten.

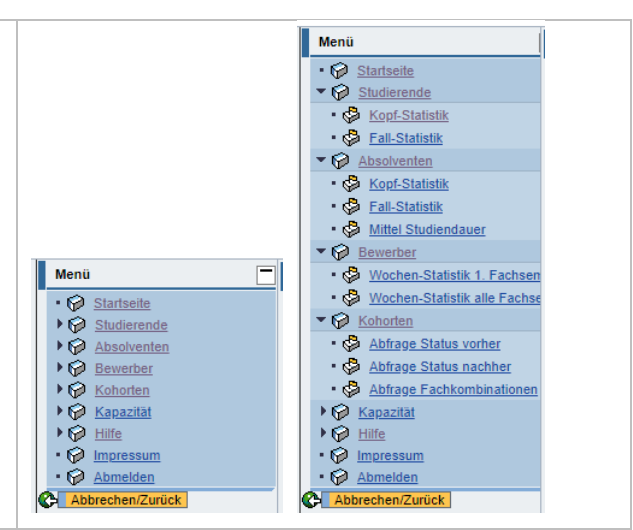

## <span id="page-3-0"></span>**3. Studierende**

Die Abfragen zur Studierenden-Statistik liefern Angaben zu den Studierenden der Goethe-Universität.

Es wird zwischen einer Kopf- und einer Fall-Statistik unterschieden. In einer Kopf-Statistik wird jeder Studierende als Person ("Kopf") gezählt. Bei einer Fall-Statistik werden alle Studiengänge des Studierenden berücksichtigt. Im Fall einer Fächerkombination wird ein Studierender daher mehrfach gezählt. In einer Fall-Statistik sind daher auch Nebenfächer sowie alle Studiengänge von Lehramts-Studierenden enthalten.

Basis sind die Daten, die zum amtlichen Stichtag aus dem HIS-System der GU für das jeweilige Semester ausgelesen werden. Es handelt sich also nicht um tagesaktuelle Daten.

Die nachfolgenden Erläuterungen gelten in gleicher Weise ebenso für die Abfrage von Absolventen, Bewerbern und Kohorten.

Zu den Abfragen gelangen Sie, in dem Sie im linken Menü auf "Kopf-Statistik" oder "Fall-Statistik" klicken.

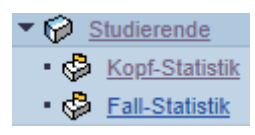

Es öffnet sich eine neue Seite (Tab). In deren unteren Bereich finden Sie den Link zur eigentlichen Abfrage. Bitte klicken Sie darauf.

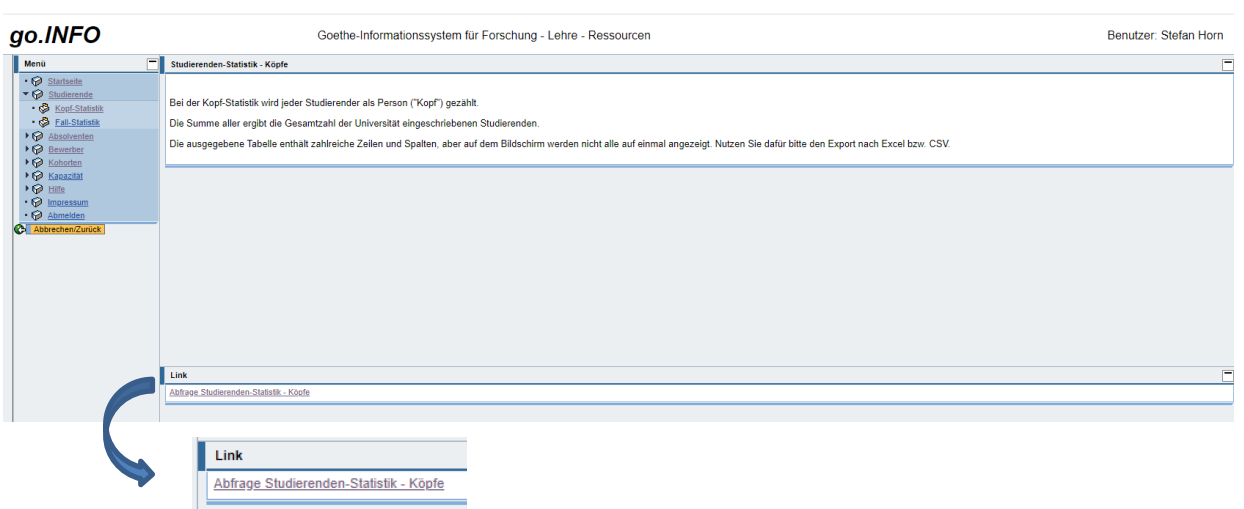

Es öffnet sich eine neue Seite (Tab) zur Eingabe von Variablen. Sinnvoll ist immer die Eingabe des Semesters und des Stichtags für die zeitabhängigen Stammdaten.

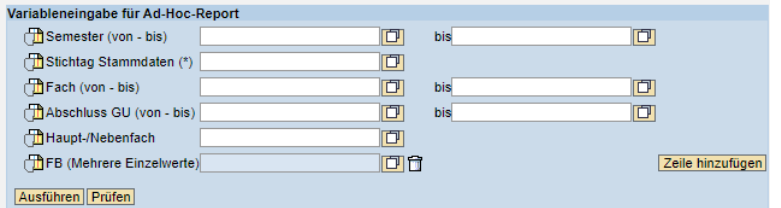

Das Semester geben Sie am einfachsten direkt als Schlüssel ein. Die nachfolgende Tabelle zeigt die Schlüssel für ausgewählte Semester. Bei einem Wintersemester ist eine "2" an das Kalenderjahr angehängt, bei einem Sommersemester eine "1". Beispiel:

- 20192 (Wintersemester 2019/20)
- 20201 (Sommersemester 2020)

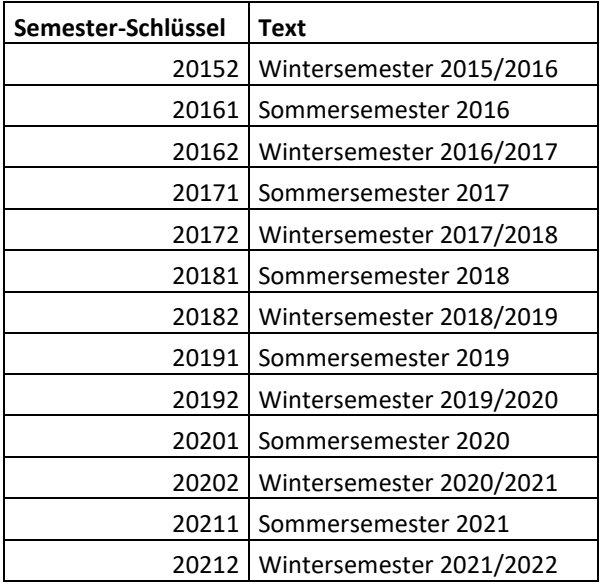

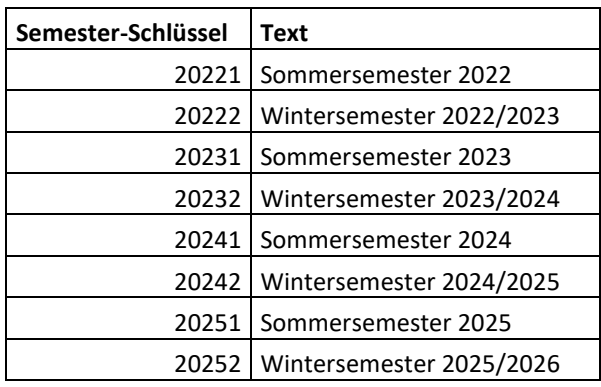

Der Stichtag für die Stammdaten ist ein Datum, das im ausgewählten Semester liegen sollte. Falls Sie einen von-bis-Bereich angegeben haben, nehmen Sie ein Datum aus dem letzten Semester. Beispiel:

- 30.12.2019 für das Wintersemester 2019/20
- 30.06.2020 für das Sommersemester 2020

Über den Stichtag für die Stammdaten wählen Sie aus, aus welchem Semester die Texte zu den zeitabhängigen Schlüsseln angezeigt werden sollen. Unter anderem werden die Schlüssel zu den Fächern zeitabhängig pro Semester gepflegt (Beispiel 079 für das Studienfach Informatik). Eine vollständige Übersicht über alle Schlüssel für die Studienfächer, Abschlüsse und Vertiefungen finden Sie auf der Webseite der SLI-Abteilung QUIKKS (sieh[e Ansprechpartner\)](#page-12-0).

Der Stichtag hat keinen Einfluss auf die angezeigten Daten. Diese wählen Sie über das Semester oder Geschäftsjahr aus.

Nachdem Sie einen Wert für das Semester und den Stichtag für die Stammdaten eingegeben haben, klicken Sie auf die Schaltfläche "Ausführen". Auf einer neuen Seite sehen Sie eine Tabelle mit den Daten.

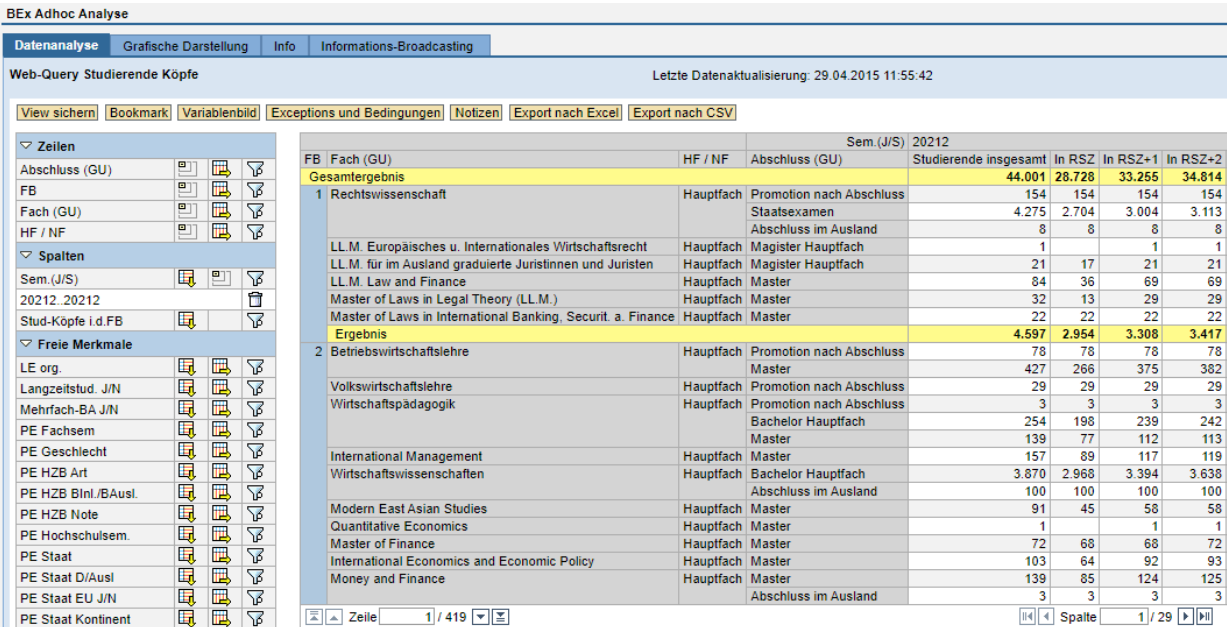

Auf der linken Seite sehen Sie die Liste von Feldern, welche aktuell in den Zeilen oder Spalten verwendet werden. Freie Merkmale sind Felder, welche bislang nicht verwendet werden, aber im Vorrat zur Verfügung stehen.

Sie können die angezeigte Tabelle so wie sie ist verwenden, eine Hardcopy durchführen oder einen Export nach Excel durchführen (siehe gleichnamige Schaltfläche).

Sie haben auch die Möglichkeit, Felder zu entfernen oder hinzuzufügen. Dazu können Sie die folgenden Symbole benutzen.

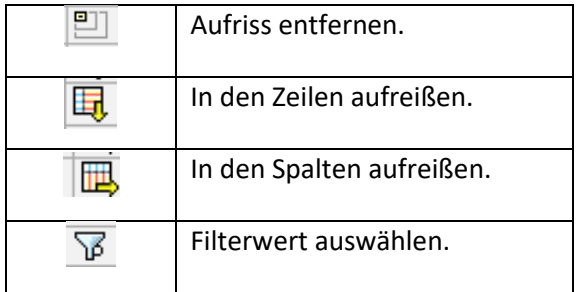

Zusätzlich können Sie Änderungen über die Tabelle über das Kontextmenü vornehmen. Wählen Sie dazu das Feld im grauen Bereich aus, das geändert oder entfernt werden soll, und klicken Sie darauf mit der rechten Maustaste.

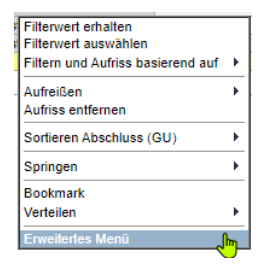

Klicken Sie auf "Erweitertes Menü" für mehr Optionen.

Eine häufig benötigte Funktion ist der **Wechsel von Schlüssel zu Text**. Aktuell wird das Semester als Schlüssel angezeigt (z. B. 20212). Um das Semester als Text anzeigen zu lassen (hier also WiSe 2021/22), gehen Sie folgendermaßen vor.

- Bewegen Sie den Mauszeiger zum Semester-Text.
- Klicken Sie mit der rechten Maustaste und wählen "Eigenschaften".
- Im Bereich "Darstellung" wählen Sie "Text".

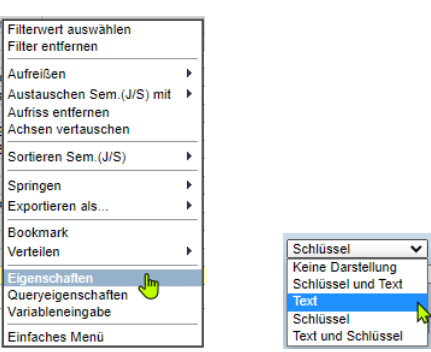

Eine weitere häufig angewendete Funktion ist die **Auswahl von Filterwerten** für Spalten. Um einzelne Spalten auszuwählen, gehen Sie wie folgt vor.

- Gehen Sie im rechten (hellen) Teil der Tabelle zu einer Spaltenbeschriftung.
- Klicken Sie mit der rechten Maustaste und wählen "Filterwert auswählen".
- Es öffnet sich eine Liste mit Filterwerten. Wählen Sie die gewünschten Werte aus.
- Schließen Sie mit übernehmen.

Filterwert erhalten<br>Filterwert festhalten auf Achse Filterwert auswählen<br>Filtern und Aufriss basierend Aufreißen<br>Austauschen Stud-Köpfe i.d.FB mit<br>Achsen vertauschen

Berechnen Resultate als<br>Berechnen Einzelwerte als<br>Kumuliert

 $\frac{1}{2}$ 

 $\overline{a}$ 

Sortieren

Springen<br>Exportieren als. **Bookmark** Verteilen

|<br>|Eigenschaften<br>|Queryeigenschaften<br>|Variableneingabe Einfaches Menü

 $\overline{a}$ 

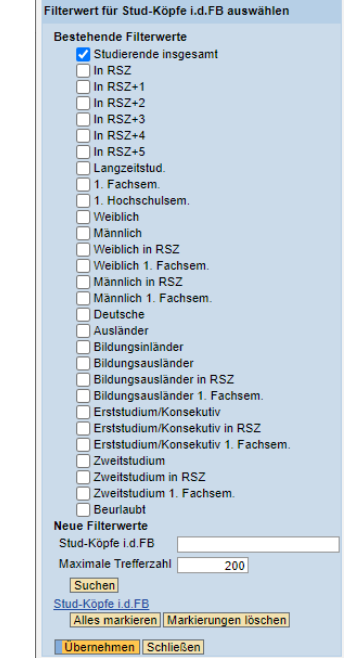

#### **BAM Business Applicat**<br>Management

# <span id="page-8-0"></span>**4. Absolventen**

Die Abfragen zur Absolventen-Statistik liefern Angaben zu den Absolventen der Goethe-Universität. Im Gegensatz zu einem Studierenden, der/die lediglich an der Hochschule eingeschrieben ist, hat ein Absolvent das Studium erfolgreich abgeschlossen. Absolventen mit einer endgültig nicht bestandenen Abschlussprüfung sind in dieser Statistik nicht enthalten.

Bei der Absolventen-Statistik wird ebenfalls zwischen einer Kopf- und einer Fall-Statistik unterschieden. Außerdem können Sie die mittlere Studiendauer abfragen. Grundlage für die Berechnung der mittleren Studiendauer sind die Anzahl der erfolgreichen Absolventen sowie deren Studiendauer (Fachsemester).

Basis der Absolventen-Statistik sind Daten des Hessischen Statistischen Landesamtes (HSL). Diese wiederum beruhen auf der von der Universität, dem Landesschulamt sowie den staatlichen und kirchlichen Prüfungsämtern an das HSL gemeldeten Absolventen. Die Meldung an das HSL erfolgt zweimal jährlich zu bestimmten Stichtagen durch QUIKKS. Bedingt durch diesen Meldeweg dauert es etwa sechs Monate nach Semesterende, bis die Absolventen-Daten vorliegen.

Die Abfrage der Daten funktioniert in ähnlicher Weise wie oben beschrieben (siehe Abschnitt [Studierende\)](#page-3-0).

Bei den Absolventen-Daten gibt es folgende Besonderheiten:

- Teilweise haben Studiengänge in der Absolventen-Statistik andere Schlüssel und Texte als in der Studierenden-Statistik.
- Lehramts-Ergänzungsprüfen werden als Lehramts-Abschluss erfasst.
- Es gibt zusätzlich den Abschluss "Mehr-Fächer-Bachelor ohne Lehramtsoption" (Schlüssel 68).

### <span id="page-9-0"></span>**5. Bewerber**

Die Abfrage zur Bewerber-Statistik liefert Angaben zu den Bewerbern, die sich für einen Studiengang an der Goethe-Universität bewerben haben. Es können die Bewerber und Bewerberinnen nur für das erste Fachsemester abgefragt werden oder für alle Fachsemester. Bei der Bewerber-Statistik handelt es sich um eine Fall-Statistik, damit auch Angaben zu den Nebenfächern ausgegeben werden.

Anders als bei der Studierenden- und Absolventenstatistik erheben wir die Daten nicht zu einem Stichtag im Semester, sondern wöchentlich in der Bewerbungsphase. Die gewünschte Kalenderwoche geben Sie im Feld "KW" direkt als Schlüssel ein. Beispiele:

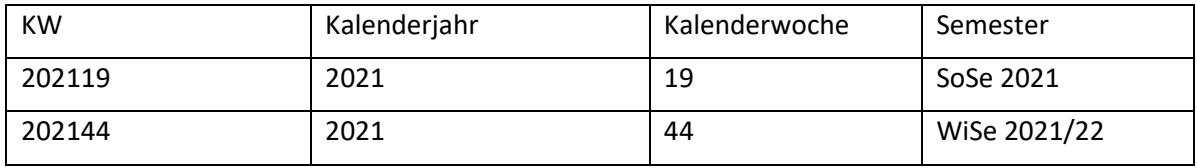

Oftmals sollen lediglich die letzten gültigen Bewerber-Daten eines Semesters abgefragt werden. Für diesen Fall benötigen Sie die jeweils letzte Kalenderwoche eines Semesters, für die Daten vorhanden sind. Diese finden Sie in der folgenden Tabelle.

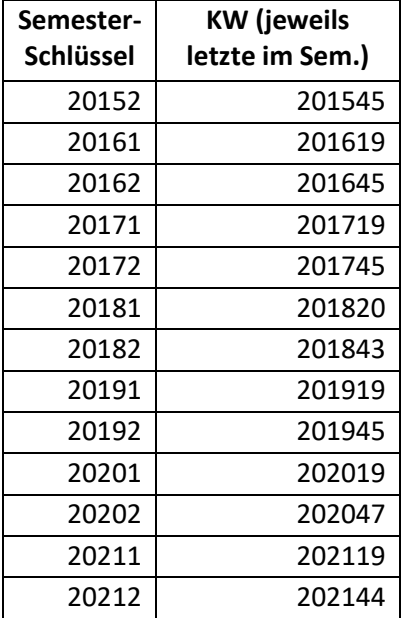

Neben der Kalenderwoche ist wie üblich ein "Stichtag Stammdaten" erforderlich. Der Stichtag für die Stammdaten ist ein Datum, das im ausgewählten Semester liegen sollte.

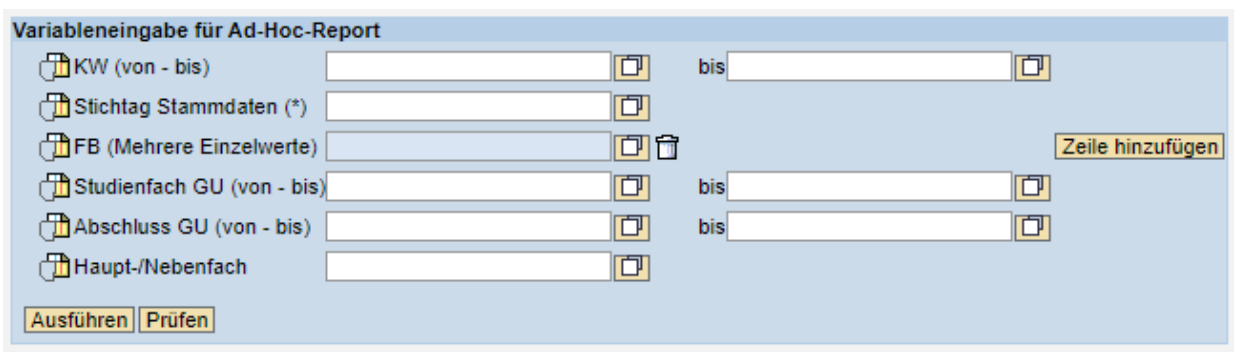

Das Bewerbungsverfahren für die Studiengänge ist unterschiedlich und hängt von verschiedenen Faktoren ab:

- Ist das Fach zulassungsfrei oder zulassungsbeschränkt?
- Über welches Verfahren werden die Plätze vergeben (DOSV, ZV, uni-intern)?
- Gibt es Eignungsprüfungen oder nachzuweisende Sprachkenntnisse?

Die grundständigen Fächer an der Goethe-Universität werden in drei verschiedenen Verfahren vergeben:

- Dialogorientiertes Serviceverfahren (DoSV) für z. B. Bachelor Psychologie und Bachelor Wirtschaftswissenschaften.
- Zentrales Vergabeverfahren über Hochschulstart für die Staatsexamen-Studiengänge Medizin, Zahnmedizin und Pharmazie.
- Alle anderen grundständigen Studiengänge werden über ein uni-internes Verfahren vergeben.

Die Queries für die Bewerberdaten geben im Standard mehrere Spalten aus:

- FB, Fach (GU), Hf / Nf, Abschluss (GU)
- Studiengang BEW, interner Schlüssel aus Fach und Abschluss mit der Information, ob der Studiengang zulassungsbeschränkt ist oder nicht. Falls ja, werden die Plätze mit ausgewiesen.
- Bewerber nach Stand der Bewerbung:
	- o Papierbewerbung: Die an einem Studium Interessierten bewerben sich online. Es wird ein Bewerbungsbogen erstellt, der unterschrieben an die GU zurück geschickt werden muss.
	- o Zulassung: Liegen alle notwendigen Informationen des Bewerbers vor und sind genügend Studienplätze vorhanden, erhält der Bewerber (m/w) eine Zulassung.
	- o Immatrikulation: Nachdem der Bewerber (m/w) das Angebot für die Zulassung angenommen hat, kann er sich immatrikulieren.

## <span id="page-11-0"></span>**6. Kohorten**

Die Kohortenanalyse ist die umfassendste Auswertungssystematik, die wir im Rahmen der Statistik zur Verfügung haben. Sie verbindet externe Vorqualifikation (Vorstudium und Vorabschlüsse), Studienwechsel, Übergänge, Studiendauer und Abschlussverhalten. Basis sind die gleichen Daten wie in der Studierendenstatistik.

Die Kohortenanalyse ermöglicht es, eine Vielzahl von Subgruppen miteinander zu vergleichen. Sie nimmt dabei Bezug auf Merkmale aller bisher vorgestellten Statistiktypen. Auf Basis der Kohortenanalyse kann selektiver Dropout qualifiziert und quantifiziert werden. Hochschulintern können darüber hinaus Quell- und Zielfächer identifiziert und Studierendenströme im zeitlichen Verlauf dargestellt werden. Die Kohortenanalyse soll bei der Ersteinschätzung unterstützen und liefert zunächst keine Erklärung für die Dropout-Ursachen.

#### Hinweise:

- Bei der Kohortenanalyse befindet man sich im Idealfall immer auf der Studiengangebene, da Sie hier davon ausgehen können, keine Studierenden mehrfach zu zählen, sodass Sie ein realistisches Bild von der Entwicklung Ihrer Studiengangskohorte erhalten. Sofern Sie auf höherer Ebene und über mehrere Semester aggregieren, ist die Berücksichtigung von Mehrfachnennungen nicht auszuschließen.
- Die Aufrisskriterien wurden gruppiert, sodass inhaltlich zusammengehörende Merkmalsgruppen zusammenhängend angezeigt werden. Die Bereiche, denen die Aufrisskriterien zugeordnet sind, lauten Abschlusserfolg, extern erworbene Vorkenntnisse, intern erworbene Vorkenntnisse, Informationen zur Person, Informationen zur Schule, Startsemester und Studiengang.

Die Abfrage der Daten funktioniert in ähnlicher Weise wie oben beschrieben (siehe Abschnitt [Studierende\)](#page-3-0).

Folgende Queries stehen zur Verfügung:

- Abfrage Status vorher:
	- Die Abfrage blickt vom angegebenen Kohorten-Startsemester auf zeitlich davorliegende Semester. Mit dieser Abfrage können Sie bestimmen, in welche Studiengänge Studierende eingeschrieben waren, bevor sie in den für Sie relevanten Studiengang immatrikuliert wurden. Mit dieser Abfrage blicken Sie vom angegebenen Kohorten-Startsemester auf zeitlich späterliegende Semester.
- Abfrage Status nachher: Mit dieser Abfrage blicken Sie vom angegebenen Kohorten-Startsemester auf zeitlich späterliegende Semester.
- Abfrage Fachkombinationen: Häufigkeit von Fächerkombinationen festzustellen

Im Gegensatz zu den anderen, oben genannten Abfragen ist die Thematik Kohortenanalyse sehr komplex und erfordert ein tiefergehendes Verständnis und Erfahrung. Bei Fragen dazu stehen wir gerne zur Verfügung (siehe [Ansprechpartner\)](#page-12-0).

## <span id="page-12-0"></span>**7. Ansprechpartner**

Dr. Stefan Horn (BAM / SLI) Telefon 069 798-13158 E-Mail [s.horn@em.uni-frankfurt.de](mailto:s.horn@em.uni-frankfurt.de)

Christoph Götz (SLI) Telefon 069 798-18972 E-Mail [Goetz@em.uni-frankfurt.de](mailto:Goetz@em.uni-frankfurt.de)

Studium Lehre Internationales Quantitative Instrumente, Kennzahlen, Kapazität und Statistik (QUIKKS) [quikks.uni-frankfurt.de](http://www.quikks.uni-frankfurt.de/)